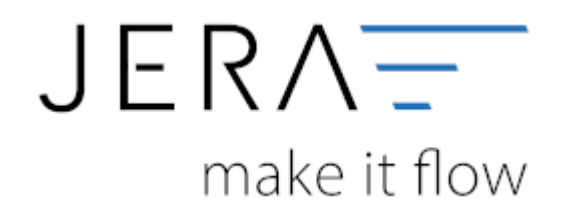

#### **Jera Software GmbH**

Reutener Straße 4 79279 Vörstetten

## **Inhaltsverzeichnis**

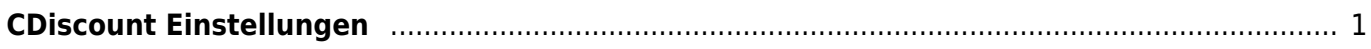

 $\pmb{\times}$ 

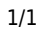

### PLENTY ZDATEV

# <span id="page-2-0"></span>**CDiscount Einstellungen**

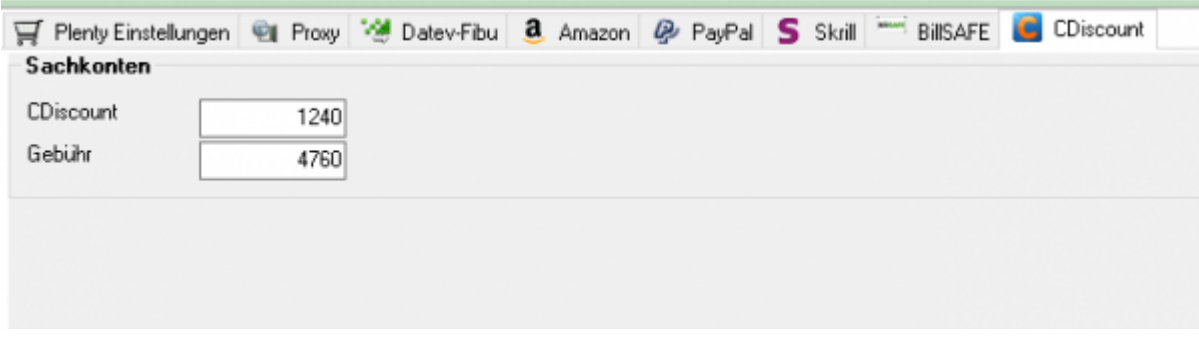

Tragen Sie hier bitte das Sachkonto für die CDiscount Zahlungen und das Sachkonto für die Gebühren ein.

### **Weiter zu: [Archiv](http://wiki.fibu-schnittstelle.de/doku.php?id=plenty:archiv:setup) Zurück zu: [Import Kontoauszug](http://wiki.fibu-schnittstelle.de/doku.php?id=plenty:cdiscount:pass_sheets)**

From: <http://wiki.fibu-schnittstelle.de/>- **Dokumentation Fibu-Schnittstellen der Jera GmbH**

Permanent link: **<http://wiki.fibu-schnittstelle.de/doku.php?id=plenty:cdiscount:einstellungen>**

Last update: **2020/10/21 20:13**